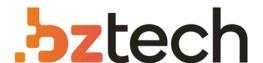

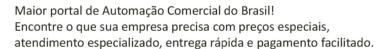

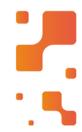

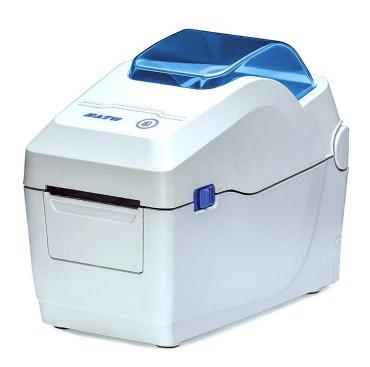

# Impressora SatoWS2

A impressora Sato WS2 de 2 polegadas oferece um perfil compacto – até 25% menor do que os modelos da concorrência. Permitindo a conveniência de vários locais de operação em seu espaço de trabalho.

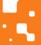

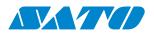

# WS2 Series Printer Operator Manual

WS208 / WS212

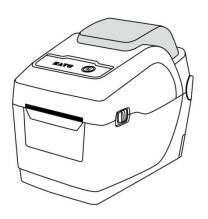

### **Liability Disclaimer**

SATO Corporation takes steps to assure that the company's published engineering specifications and manuals are correct; however, errors do occur. SATO reserves the right to correct any such errors and disclaims any resulting liability. In no event shall SATO or anyone else involved in the creation, production, or delivery of the accompanying product (including hardware and software) be liable for any damages whatsoever (including, without limitation, damages for loss of business profits, business interruption, loss of business information, or other pecuniary loss) arising out of the use of or the results of use of or inability to use such product, even if SATO has been advised of the possibility of such damages.

#### **Caution**

Any changes or modifications not expressly approved by the party responsible for compliance could void the user's authority to operate the equipment.

# **Contents**

| 1 | Introduction1          |                                                |                             |    |  |  |
|---|------------------------|------------------------------------------------|-----------------------------|----|--|--|
|   | 1.1                    | 1.1 Features                                   |                             |    |  |  |
|   | 1.2                    | 1.2 Unpacking                                  |                             |    |  |  |
|   | 1.3                    | Understand your printer                        |                             |    |  |  |
|   |                        | 1.3.1                                          | Perspective view            | 3  |  |  |
|   |                        | 1.3.2                                          | Back view                   | 4  |  |  |
|   |                        | 1.3.3                                          | Interior view               | 5  |  |  |
|   | 1.4                    | r lights                                       | 6                           |    |  |  |
|   |                        | 1.4.1                                          | Status lights               | 6  |  |  |
|   |                        | 1.4.2                                          | System mode                 | 8  |  |  |
| 2 | Get started            |                                                |                             |    |  |  |
|   | 2.1                    | 2.1 Attach the power cord                      |                             |    |  |  |
|   | 2.2                    | Turn o                                         | n/off your printer          | 10 |  |  |
|   |                        | 2.2.1                                          | Turn on your printer        | 10 |  |  |
|   |                        | 2.2.2                                          | Turn off your printer       | 10 |  |  |
|   | 2.3                    | Load n                                         | nedia                       | 11 |  |  |
|   |                        | 2.3.1                                          | Prepare media               | 11 |  |  |
|   |                        | 2.3.2                                          | Place a media roll          | 12 |  |  |
|   |                        | 2.3.3                                          | Test media feed             | 15 |  |  |
|   | 2.4                    | Media                                          | types                       | 16 |  |  |
|   | 2.5                    | Media                                          | sensing                     | 18 |  |  |
|   |                        | 2.5.1                                          | Transmissive sensor         | 18 |  |  |
|   |                        | 2.5.2                                          | Reflective sensor           | 19 |  |  |
| 3 | Printer operation      |                                                |                             |    |  |  |
|   | 3.1                    | 3.1 Printing Media Calibration & Configuration |                             |    |  |  |
|   | 3.2 Self test          |                                                | st                          | 21 |  |  |
|   | Option Parts           |                                                |                             |    |  |  |
|   | 3.3 Reset your printer |                                                |                             |    |  |  |
|   | 3.4                    | Comm                                           | unications                  | 33 |  |  |
|   |                        | 3.4.1                                          | Interfaces and Requirements | 33 |  |  |
| 4 | Maintenance            |                                                |                             |    |  |  |
|   | 4.1                    | Cleanii                                        | ng                          | 34 |  |  |
|   |                        | 4.1.1                                          | Printhead                   | 34 |  |  |
|   |                        | 4.1.2                                          | Media housing               | 35 |  |  |
|   |                        | 4.1.3                                          | Sensor                      | 35 |  |  |
|   |                        | 4.1.4                                          | Platen roller               | 36 |  |  |

| 5                      | 5 Troubleshooting |                                             |                 | 37 |
|------------------------|-------------------|---------------------------------------------|-----------------|----|
|                        | 5.1               | Printer                                     | rissues         | 37 |
|                        | 5.2               | Media                                       | issues          | 38 |
|                        | 5.3               | Other                                       | issues          | 39 |
| 6                      | Specifications    |                                             |                 | 40 |
|                        | 6.1               | Printer                                     |                 | 40 |
|                        | 6.2               | Media                                       |                 |    |
|                        | 6.3               | Electrical and operating environment        |                 |    |
| 6.4 Physical dimension |                   |                                             | al dimension    | 42 |
|                        | 6.5               | Fonts, Barcodes, and Graphics Specification |                 | 43 |
|                        | 6.6 Ethernet      |                                             | et              | 46 |
|                        | 6.7               | Wirele                                      | ss LAN (Option) | 46 |
|                        | 6.8               | Ports                                       |                 | 48 |
|                        | $\epsilon$        | 5.8.1                                       | USB             | 48 |
|                        | 6                 | 5.8.2                                       | Ethernet        | 49 |

1 Introduction Features

# 1 Introduction

Thank you for purchasing an SATO WS2 Series industrial barcode printer. This manual provides information about how to set up and operate your printer, load media and solve common problems. Illustrations are provided to help you quickly become familiar with the printer.

## 1.1 Features

### Clamshell design, easy loading

The WS2 series features a user-friendly clamshell design that allows users to simply open the cover and loading media.

#### Compact size

Small footprint design, the compact WS2 series fits into tight spaces and supports a wide range of applications.

### Enhanced connectivity

The WS2 series has built-in USB host, USB device, and Ethernet.

1 Introduction Unpacking

# 1.2 Unpacking

Make sure all of the following items are included in your package.

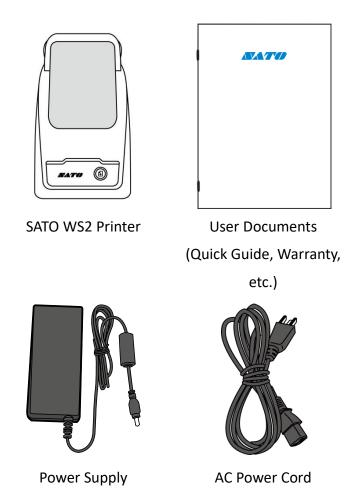

When you receive the printer, open the package immediately and inspect for shipping damage. If you discover any damage, contact the shipping company and file a claim. SATO is not responsible for any damage incurred during shipping. Save all package materials for the shipping company to inspect.

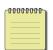

**Note** If any item is missing, please contact your local dealer.

# 1.3 Understand your printer

# 1.3.1 Perspective view

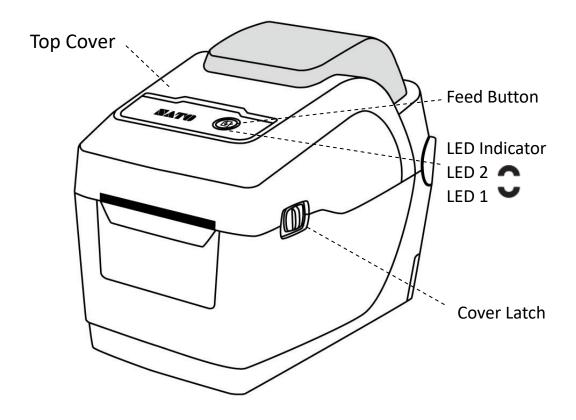

## 1.3.2 Back view

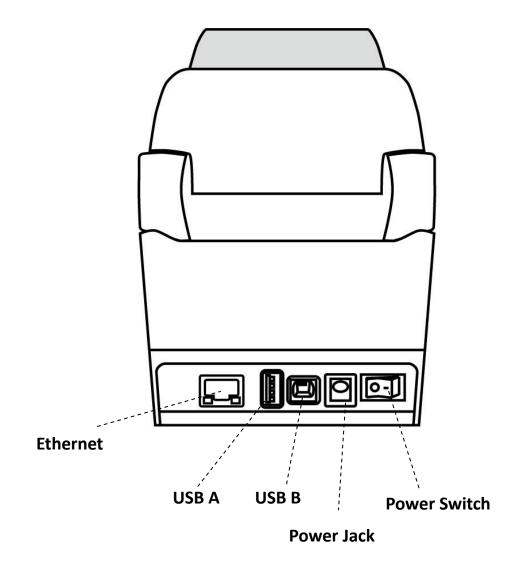

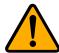

**Caution** To avoid injury, be careful not to trap your fingers in the Paper Slot while opening or closing the Top Cover.

# 1.3.3 Interior view

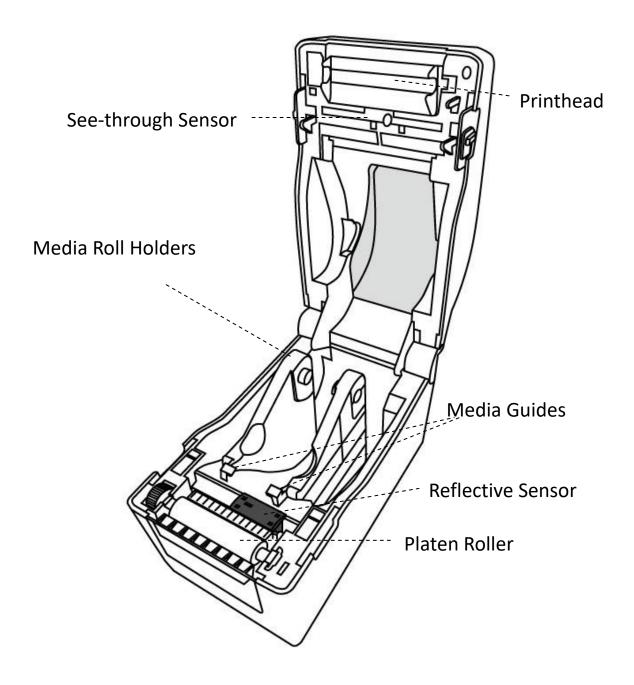

1 Introduction Printer lights

# 1.4 Printer lights

There are two LED lights that show the status of WS2 Series printer. The Upside light is defined in LED2. LED1 is below LED2 and Feed symbol.

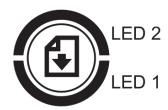

# 1.4.1 Status lights

Status lights help you check printer's condition. The following tables show the blinking speed of status lights and the conditions they indicate.

| Symbol         | Blinking Speed | Blinking Interval                          |
|----------------|----------------|--------------------------------------------|
| **             | Fast           | 0.5 Second                                 |
| *              | Slow           | 2 Seconds                                  |
| * LED2 + *LED1 | Slow           | LED2 & LED1 Blinking Interval at same time |
| * LED2 + LED1* | Slow           | LED2 & LED1 Blinking Interval at different |
| LEDZ + LEDT    |                | timing                                     |

| LED 2     | LED 1     | Description                                                  |
|-----------|-----------|--------------------------------------------------------------|
| Green     | Green     | The printer is ready to print.                               |
| Green     | ** Green  | The printer is transmitting data.                            |
| * Green   | * Green   | In pause.                                                    |
| * Green   | Green *   | The printer is writing data to the flash or USB memory.      |
| Green     | Green     | The USB memory is being initialized.                         |
| Green     | Orange    | Head high temperature.                                       |
| Green     | * Orange  | The RTC battery is low. (If the printer has a built-in RTC)  |
| Green     | ** Orange | The print module is opened when the printer is turned on.    |
| Orange    | Orange    | Paper jam.                                                   |
| ** Orange | ** Orange | The media is out when the print data is sent to the printer. |

1 Introduction Printer lights

|           |           | Paper end.                                                       |
|-----------|-----------|------------------------------------------------------------------|
| ** Orange | Orange ** | Ribbon end or ribbon error (for thermal transfer models)         |
| Red       | Orange    | The printhead is broken.                                         |
| Red       | **Orange  | Cutter error (with optional cutter).                             |
| Red       | Red       | Cover (Thermal Head) open error during printing.                 |
|           |           | An EEPROM for backup cannot be read or written properly.         |
|           |           | A command has been fetched from an odd address.                  |
| Red       | * Red     | Word data has been accessed from a place other than the boundary |
| Reu       | Red       | of the word data.                                                |
|           |           | Long word data has been accessed from a place other than the     |
|           |           | boundary of the long word data.                                  |
| Red       | ** Red    | Command error.                                                   |
|           | Red *     | Flash ROM on the CPU board error or USB memory error.            |
| * Red     |           | An erase error has occurred when formatting the USB memory.      |
|           |           | Unable to save files due to insufficient USB memory.             |
|           |           |                                                                  |

1 Introduction Printer lights

# 1.4.2 System mode

The system mode consists of status light color combinations. It contains a list of commands for you to select and run.

To enter the system mode and run the command, do the following:

- 1. Turn off the printer.
- 2. Press and hold the **FEED** button, and turn on the printer.
- 3. Both status lights glow solid Orange for a few seconds. Next, they turn to green shortly, and then turn to other colors.
- 4. When status lights show the color combination you need, release the **FEED** button immediately.
- 5. Press the **FEED** button to run the command.

The following table is the command list of the system mode.

|        |        | <u> </u>                                      |
|--------|--------|-----------------------------------------------|
| LED 1  | LED 2  | Command                                       |
| Green  | Red    | Transmissive Sensor Calibration (Section 3.1) |
| Green  | Orange | Reflective Sensor Calibration (Section 3.1)   |
| Red    | Red    | Resetting Your Printer (Section 3.3)          |
| Red    | Orange | Reserved                                      |
| Red    | Green  | Reserved                                      |
| Orange | Red    | Reserved                                      |
| Orange | Green  | Self-Test (Section 3.2)                       |

2 Get started Attach the power cord

# 2 Get started

This chapter describes how to set up your printer.

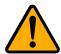

**Caution** Do not use your printer in areas exposed to splashing water or any other liquid.

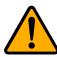

**Caution** Do not drop your printer, or place it in an area subject to humidity, vibration or shock.

# 2.1 Attach the power cord

- 1. Make sure the power switch is set to the **OFF** position.
- 2. Insert the power supply's connector into the printer power jack.
- 3. Insert the AC power cord into the power supply.
- 4. Plug the other end of the AC power cord into the wall socket.

**Important** Use only power supplies listed in the user instructions.

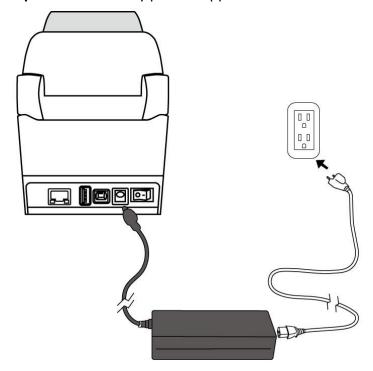

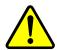

**Warning** Do not plug the AC power cord with wet hands, or operate the printer and the power supply in an area where they may get wet. Serious injury may result from these actions!

# 2.2 Turn on/off your printer

When your printer is connected to a host (a computer), it is good to turn on the printer before turning on the host, and turn off the host before turning off the printer.

### 2.2.1 Turn on your printer

 To turn on your printer, turn on the **Power Switch** as below. The "I" is the ON position.

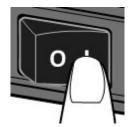

2. Both status lights glow solid Orange for a few seconds, then turns to solid green.

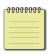

**Note** If you connect the printer to the internet or insert a USB drive before turning on the printer, it will take longer for the printer to enter the online mode after you turn it on.

# 2.2.2 Turn off your printer

- 1. Make sure LED is solid green before turning off the printer.
- To turn off your printer, turn off the Power Switch as below. The "O" is the OFF position.

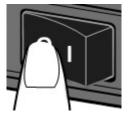

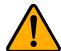

**Caution** Do not turn off your printer during data transmission.

# 2.3 Load media

There are various types and sizes for the media roll. Load the applicable media to satisfy your need.

# 2.3.1 Prepare media

The inside wound and outside wound media roll can be loaded into the printer the same way. In case the media roll is dirty during shipping, handling or storage, remove the outside length of the media. It helps avoid dragging adhesive and dirty media between the printhead and platen roller.

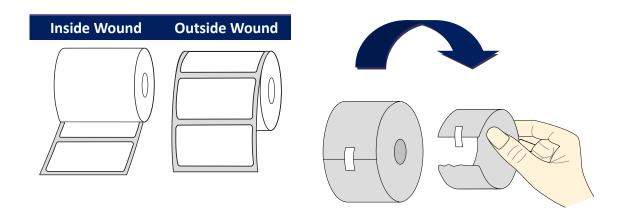

## 2.3.2 Place a media roll

1. Pull the head latch to open the top cover of the printer.

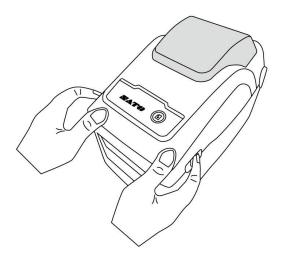

2. Pull the **Media Roll Holders** to slide them outward, and place the media roll between the holders. Make sure the print side is up, and the media roll is clamped tightly by the holders.

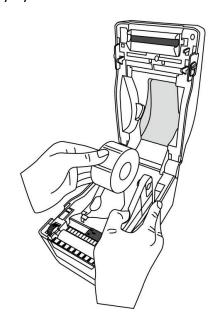

3. Pull the media until it reaches out of the printer. Thread the media under the media guides.

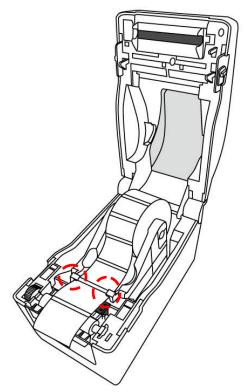

4. Close the top cover on both sides.

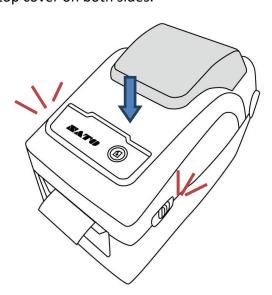

#### Flexibility

If you usually use the same width media or fanfold media, scroll the "Media Roll Holder Wheel" to adjust width to the same media guide.

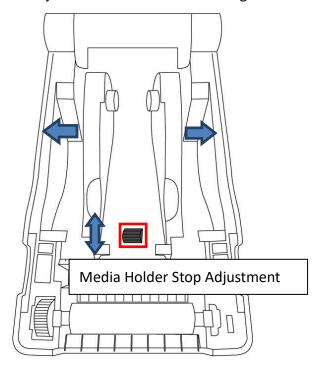

# 2.3.3 Test media feed

1. Turn on the printer, and press the **FEED** button to feed a label.

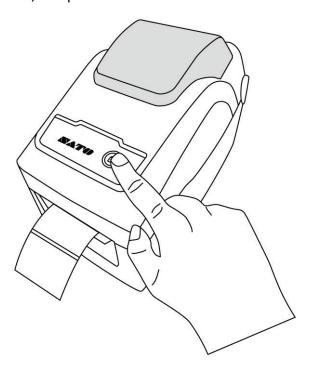

2. Flip the media and tear it along the edge of the front cover.

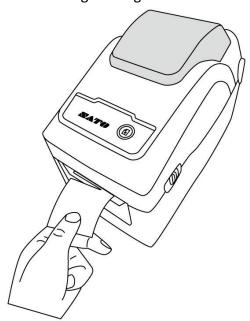

2 Get started Media types

# 2.4 Media types

Your printer supports various media types, including non-continuous media, continuous media, and fanfold media. The following table provides details about them.

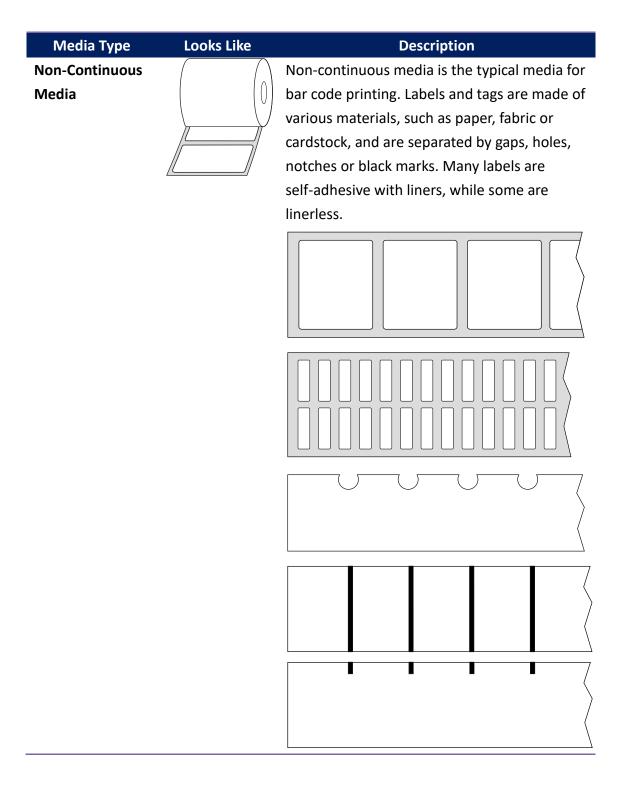

2 Get started Media types

#### **Media Type Looks Like Description Continuous** Continuous media does not have gaps, holes, Media notches or black marks. It allows you to print data anywhere on the media. A cutter may be used for splitting labels. **Fanfold Media** Fanfold media is in continuous form, but it can be used as non-continuous media, because its labels are separated by folds. Some fanfold media also has black marks or liners. Tag Media Tag media is usually made from a heavy paper, with central hole to index. It does not have 0 adhesive or a liner, and it is typically perforated between tags. The media may also have black marks or other separations

2 Get started Media sensing

# 2.5 Media sensing

WS2 printer offers reflective sensor. It used for detecting specific media types.

### 2.5.1 Transmissive sensor

The transmissive sensor is fixed and placed near the center line with 6.27 mm offset of the printhead. It is used for detecting gaps across the entire width of the label.

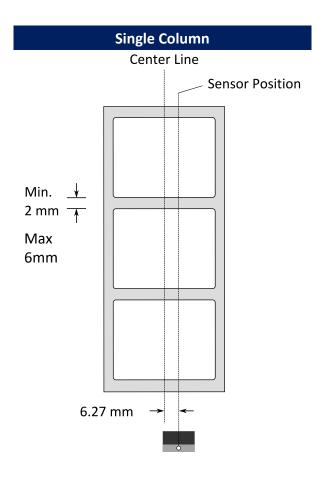

2 Get started Media sensing

### 2.5.2 Reflective sensor

The reflective sensor is movable within the entire width of the media. It detects gaps, notches and black marks not located at the center of the media.

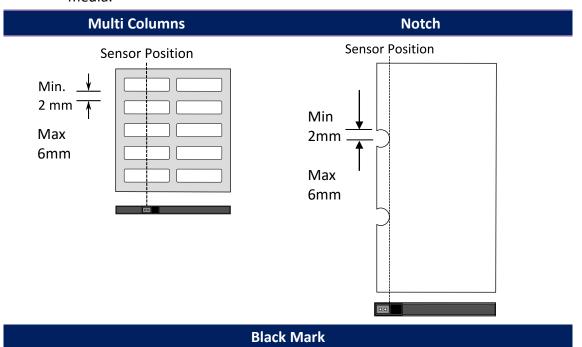

Flip the media so the black-mark side is facing down to align with the sensor.

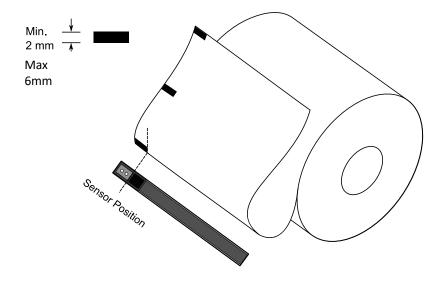

# 3 Printer operation

This chapter provides information about printer operation.

# 3.1 Printing Media Calibration & Configuration

You need to calibrate the media sensor to print properly. WS printers provide transmissive and reflective sensor calibration. Take the following steps to use them.

#### **Doing calibration directly**

- 1. Make sure the media is properly loaded, the print module is closed
- Press and hold "FEED" button 3 seconds until LED2 turns to orange and LED1 turns to green. Media calibration start. Release "FEED" key

#### Go to System mode doing calibration

- 1. Make sure the media is properly loaded, the print module is closed
- 2. Set the power switch to the **OFF** position.
- 3. Press and hold the **FEED** button, and turn on the printer.
- 4. Both status lights glow solid Orange for a few seconds. Next, they turn to green shortly, and then turn to other colors. Do one of the following to select the sensor:
  - If you want to calibrate the transmissive sensor, when LED 1 turns to green and LED 2 turns to red, release the FEED button immediately.
  - If you want to calibrate the reflective sensor, when LED 1 turns to green and LED 2 turns to orange, release the FEED button immediately.
- 5. Press the **FEED** button. The media calibration is complete after the printer feeds 3-4 labels and stops.

# 3.2 Self test

The printer can run a self test to print a configuration label, which helps you understand current settings of the printer.

- 1. Turn off the printer.
- 2. Press and hold the **FEED** button, and turn on the printer.
- 3. Both status lights glow solid Orange for a few seconds. Next, they turn to green shortly, and then turn to other colors. When LED 2 turns to green and LED 1 turns to Orange, release the **FEED** button.
- 4. Press the **FEED** button to print a configuration label.

Your configuration label should look like this:

#### **SZPL**

```
LABEL PRINTER WITH FIRMWARE WS212-V01.03 20171123SZPL STANDARD RAM : 32M BYTES AVALLABLE RAM : 3684K BYTES
                                      FLASH TYPE :
ON BOARD 16M BYTES
AVAILABLE FLASH :
                              PLASH TYPE:
ON BOARD 16M BYTES
AVAILABLE FLASH:
8438K BYTES
NO.OF DL SOFT FONTS(FLASH):0
NO.OF DL SOFT FONTS(RAM):0
NO.OF DL SOFT FONTS(RAM):0
NO.OF DL SOFT FONTS(RAM):0
NO.OF DL SOFT FONTS(RAM):0
NO.OF DL SOFT FONTS(RAM):0
NO.OF DL SOFT FONTS(RAM):0
NO.OF DL SOFT FONTS(RAM):0
NO.OF DL SOFT FONTS(RAM):0
NO.OF DL SOFT FONTS(RAM):0
NO.OF DL SOFT FONTS(RAM):0
NO.OF DL SOFT FONTS(RAM):0
NO.OF DL SOFT FONTS(RAM):0
NO.OF DL SOFT FONTS(RAM):0
NO.OF DL SOFT FONTS(RAM):0
NO.OF DL SOFT FONTS(RAM):0
NO.OF DL SOFT FONTS(RAM):0
NO.OF DL SOFT FONTS(RAM):0
NO.OF DL SOFT FONTS(RAM):0
NO.OF DL SOFT FONTS(RAM):0
NO.OF DL SOFT FONTS(RAM):0
NO.OF DL SOFT FONTS(RAM):0
NO.OF DL SOFT FONTS(RAM):0
NO.OF DL SOFT FONTS(RAM):0
NO.OF DL SOFT FONTS(RAM):0
NO.OF DL SOFT FONTS(RAM):0
NO.OF DL SOFT FONTS(RAM):0
NO.OF DL SOFT FONTS(RAM):0
NO.OF DL SOFT FONTS(RAM):0
NO.OF DL SOFT FONTS(RAM):0
NO.OF DL SOFT FONTS(RAM):0
NO.OF DL SOFT FONTS(RAM):0
NO.OF DL SOFT FONTS(RAM):0
NO.OF DL SOFT FONTS(RAM):0
NO.OF DL SOFT FONTS(RAM):0
NO.OF DL SOFT FONTS(RAM):0
NO.OF DL SOFT FONTS(RAM):0
NO.OF DL SOFT FONTS(RAM):0
NO.OF DL SOFT FONTS(RAM):0
NO.OF DL SOFT FONTS(RAM):0
NO.OF DL SOFT FONTS(RAM):0
NO.OF DL SOFT FONTS(RAM):0
NO.OF DL SOFT FONTS(RAM):0
NO.OF DL SOFT FONTS(RAM):0
NO.OF DL SOFT FONTS(RAM):0
NO.OF DL SOFT FONTS(RAM):0
NO.OF DL SOFT FONTS(RAM):0
NO.OF DL SOFT FONTS(RAM):0
NO.OF DL SOFT FONTS(RAM):0
NO.OF DL SOFT FONTS(RAM):0
NO.OF DL SOFT FONTS(RAM):0
NO.OF DL SOFT FONTS(RAM):0
NO.OF DL SOFT FONTS(RAM):0
NO.OF DL SOFT FONTS(RAM):0
NO.OF DL SOFT FONTS(RAM):0
NO.OF DL SOFT FONTS(RAM):0
NO.OF DL SOFT FONTS(RAM):0
NO.OF DL SOFT FONTS(RAM):0
NO.OF DL SOFT FONTS(RAM):0
NO.OF DL SOFT FONTS(RAM):0
NO.OF DL SOFT FONTS(RAM):0
NO.OF DL SOFT FONTS(RAM):0
NO.OF DL SOFT FONTS(RAM):0
NO.OF DL SOFT FONTS(RAM):0
NO.OF DL SOFT FONTS(RAM):0
NO.OF DL SOFT FONTS(RAM):0
NO.OF DL SOFT FONTS(RAM):0
NO.OF DL SOFT FONTS(RAM):0
NO.OF DL SOFT FONTS(RAM):0
NO.OF DL SOFT FONTS(RAM):0
NO.OF DL SOFT FONTS(RAM):0
NO.OF DL SOFT FONTS(RAM):0
NO.OF DL SOFT FONTS(RAM):0
NO.OF DL SOFT
          5
    10
19
20
21
22
23
24
25
26
27
  31
32
    34
    36
  37
38
                                  42
43
44
45
                                        0000 : 0000 : 0000 : 0000
0000 : 0000 : 0000 : 0000
                              0000:0000:0000:0000
LINK LOCAL:
0000:0000:0000:0000
PRODUCT SN: 0000000000
PRODUCT SN: 0000000000
USB SN: 0000000000001
CG ENABLED
ot(0,0)<0.1dot,0.01mm>
rm(0,0)<1+0-0.01mm>
rm(0,0)<1+0-0.01mm>
rv(0,0)<0.1dot,0.01mm>
rx(0,0)<0.1dot,0.01mm>
rx(0,0)<0.1dot,0.01mm>
rx(0,0)<0.1dot,0.01mm>
rx(0,0)<0.01mm>
rx(0,0)<0.01mm>
rso(0)<0.01mm>
rso(0)<0.01mm>
rso(0)<0.01mm>
rso(0)<0.01mm>
rag(0)<0.01v><F>
sw: -000-0.01v><F>
sw: -000-0.01v><F>
sw: -000-0.01v><F>
sw: -000-0.01v><F>
sw: -000-0.01v><F>
sw: -000-0.01v><F>
sw: -000-0.01v><F>
sw: -000-0.01v><F>
sw: -000-0.01v><F>
sw: -000-0.01v><F>
sw: -000-0.01v><F>
sw: -000-0.01v><F>
sw: -000-0.01v><F>
sw: -000-0.01v><F>
sw: -000-0.01v><F>
sw: -000-0.01v><F>
sw: -000-0.01v><F>
sw: -000-0.01v><F>
sw: -000-0.01v><F>
sw: -000-0.01v><F>
sw: -000-0.01v><F>
sw: -000-0.01v><F>
sw: -000-0.01v><F>
sw: -000-0.01v><F>
sw: -000-0.01v><F>
sw: -000-0.01v><F>
sw: -000-0.01v><F>
sw: -000-0.01v><F>
sw: -000-0.01v><F>
sw: -000-0.01v><F>
sw: -000-0.01v><F>
sw: -000-0.01v><F>
sw: -000-0.01v><F>
sw: -000-0.01v><F>
sw: -000-0.01v><F>
sw: -000-0.01v><F>
sw: -000-0.01v><F>
sw: -000-0.01v><F>
sw: -000-0.01v><F>
sw: -000-0.01v><F>
sw: -000-0.01v><F>
sw: -000-0.01v><F>
sw: -000-0.01v><F>
sw: -000-0.01v><F>
sw: -000-0.01v><F>
sw: -000-0.01v><F>
sw: -000-0.01v><F>
sw: -000-0.01v><F>
sw: -000-0.01v><F>
sw: -000-0.01v><F>
sw: -000-0.01v><F>
sw: -000-0.01v><F>
sw: -000-0.01v><F>
sw: -000-0.01v><F>
sw: -000-0.01v><F>
sw: -000-0.01v><F>
sw: -000-0.01v><F>
sw: -000-0.01v><F>
sw: -000-0.01v><F>
sw: -000-0.01v><F>
sw: -000-0.01v><F>
sw: -000-0.01v><F>
sw: -000-0.01v><F>
sw: -000-0.01v><F>
sw: -000-0.01v><F>
sw: -000-0.01v><F>
sw: -000-0.01v><F>
sw: -000-0.01v><F>
sw: -000-0.01v><F>
sw: -000-0.01v><F>
sw: -000-0.01v><F>
sw: -000-0.01v><F>
sw: -000-0.01v><F>
sw: -000-0.01v><F>
sw: -000-0.01v><F>
sw: -000-0.01v><F>
sw: -000-0.01v><F>
sw: -000-0.01v><F>
sw: -000-0.01v><F>
sw: -000-0.01v><F>
sw: -000-0.01v><F>
sw: -000-0.01v><F>
sw: -000-0.01v><F>
sw: -000-0.01v><F>
sw: -000-0.01v><F>
sw: -000-0.01v><F>
sw: -000-0.01v><F
  54
55
  57
58
    59
                                  FONT E. 0123ABCabc
FONT F. 0123ABCabc
FONT F. 0123ABCabc
FONT F. 0123ABCabc
                                      FONT G.
  66
                            FONT H. D123ABC
    70
  71
    72
  73
    74
```

#### 1. Version Information

The firmware version and its build date.

#### 2. Standard RAM

Display SDRAM size.

#### 3. Available RAM

RAM is able to be used.

#### 4. Flash Type

The flash memory type and size.

#### 5. Available Flash

Flash is able to be used.

#### 6. No of DL soft fonts (FLASH)

The number of fonts is downloaded in Flash.

#### 7. No of DL soft fonts (RAM)

The number of fonts is downloaded in RAM.

#### 8. No of DL soft fonts (HOST)

The number of fonts is downloaded in USB HOST.

#### 9. H. Position Adjust

Move the print position horizontally.

#### 10. Sensor Type

Two kinds of media sensor type, reflective sensor and see-through sensor.

#### 11. Label-less Calibration Value

Check if a label-less calibration has been performed on the printer. If not, the value is 0000.

#### 12. RTC Time

The default format is month/day/year (hour:minute:second). If your printer has a built-in RTC, the RTC time shows here.

#### 13. Max Label Height

The max label length you can print at a time. For 200 dpi models, it is 100 inches; for 300 dpi models, it is 50 inches.

#### 14. Print Width

Display the print width in dots.

#### 15. Lab Len (Top to Top)

For non-continues media, it is the length between the tops of two labels.

#### 16. Speed

Printing speed unit is inch per second (ips).

#### 17. ABS. Darkness

Display the current darkness. You can use the SZPL command  $\sim$ SD to define it.

#### 18. Trim. Darkness

Display the adjustment of the current darkness. You can use the SZPL command ^MD to define it.

#### 19. Print Method

It is either thermal transfer (TT) or direct thermal (DT) printing. TT requires ribbons and DT doesn't.

#### 20. Print Length

Display total print length.

#### 21. Cut Count

It counts the times the cutter cuts.

#### 22. Caret Control Char

The control character your printer is using.

#### 23. Delimiter Control Char

The control character your printer is using.

#### 24. Tilde Control Char

The control character your printer is using.

#### 25. Code page

The character set table.

#### 26. Media

The media type in use.

#### 27. Calibration mode

Intelli Mode: Just install labels, latch print module, press FEED button once, and then the printer will feed 1-2 labels to detect next gap / black mark before printing. The printer will feed 1-2 labels automatically before printing, if FEED button is not pressed.

#### 28. Reprint After Error

When it is enabled, your printer reprints the label after the error fixed if it is printed incorrectly due to the error.

#### 29. Backfeed Enabled/Disabled

Enable or disable backfeed during the printing process. When it is enabled, the printer moves the paper forward in a predefined length 1 second after printing, and pulls the paper back in a predefined length once the printing begins again. When it is disabled, the printer won't move the paper at all.

#### 30. Cutter Enabled/Disabled

Enable or disable the cutter during the printing process.

#### 31. Peeler Enabled/Disabled

Enable or disable the dispenser during the printing process.

#### 32. Cutter/Peeler Offset

Move the cutting line or the peeling position forward or backward. The value in the angle brackets is the offset unit.

#### 33. IP Address

Display printer current IP address in. The default value is "192.168.1.1".

#### 34. Subnet Mask

Display printer subnet mask. The default value is "255.255.255.0."

#### 35. Gateway

Display printer gateway. The default value is "0.0.0.0."

#### 36. MAC Address

The unique address assigned to the printer that connects to the internet.

#### **37. DHCP**

When DHCP is enabled, it assigns a dynamic IP address to the printer automatically.

#### 38. DHCP Client ID

It is an arbitrary value sent to the DHCP server to reserve an IP address for the printer.

#### 39. DHCP Host Name

It is the name of a DHCP client. The host name allows up to 32 alphanumeric characters.

#### **40. SNMP**

When it is enabled, the host gets or sets parameters registered as SNMP entities.

#### 41. Socket Communication

When it is enabled, the host communicates with the printer via the socket.

#### 42. Socket Port

Display printer port number.

#### 43. IPv6 Mode

It determines how you get the IPv6 address of your printer. There are three modes: MANUAL, DHCPv6 or AUTO.

#### 44. IPv6 Type

It is the IPv6 address type of your printer. There are four types: NONE, NORMAL, EUI and ANY.

#### 45. IPv6 Address

Display printer current IPv6 address.

#### 46. Link Local

The IPv6 address that used in a network segment. It is allocated automatically.

#### 47. Product SN

Display printer serial number.

#### **48. USB SN**

Display printer USB host serial number.

#### 49. CG Enable

Printer is able to use True Type font.

#### 50. TPH and Cutter Offset

This is for developers to debug.

#### 51. Reflective Sensor Gap Calibration

This is for developers to debug.

#### 52. See-Through Sensor Gap Calibration

This is for developers to debug.

#### 53. Reflective Sensor Profile

This is for developers to debug.

#### 54. See-Through Sensor Profile

This is for developers to debug.

#### 55. Ribbon Voltage Delta

This is for developers to debug.

#### 56. Reflective Sensor Offset

This is for developers to debug.

#### 57. See-Through Sensor Offset

This is for developers to debug.

### 58. See-Through Sensor Automatic Gain Control

This is for developers to debug.

59. SW

Display status of the dip switch.

#### 60-68. Font Image

You can use them as the reference to check your label font.

#### 69-74. TPH Test Pattern

You can use them to check broken pins on the printhead.

## **Option Parts**

If your printer has a Wi-Fi module, your SZPL configuration label will contain the following entries:

#### **FW Version**

Display WLAN board firmware version.

#### Date

Display WLAN board firmware version date.

#### **IP Address**

Display the IP address of your printer. When DHCP is enabled, it shows the automatically assigned IP address; when DHCP is disabled, it shows the manually specified IP address.

#### **Subnet mask**

Display the current IPv4 subnet mask of your printer in Wi-Fi module.

#### Gateway

Display the gateway of your printer. When DHCP is enabled, it shows the automatically assigned gateway; when DHCP is disabled, it shows the manually specified gateway.

#### **Mac address**

The unique address assigned to your printer that connects to the internet.

#### **DHCP**

When DHCP is enabled, it assigns an IP address to your printer automatically.

#### **DHCP Hostname**

Display the name of a DHCP client in Wi-Fi module.

#### **Socket Port**

Display the socket number of the printer in Wi-Fi module.

#### **SSID**

Short for service set identifier. It is the name of a wireless local area network.

#### Mode

There are ad-hoc and infrastructure mode. Refer to Print Tool Network type description from Technical manual.

#### **Country Code**

Display the country or region in Wi-Fi module.

#### Channel

Display the Wi-Fi channel.

#### **Network Authentication**

There are six modes. Refer to Printer Tool Network authentication description from Technical manual.

#### WEP

Display the printer WEP encryption is on or off.

#### **SDPL**

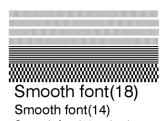

Smooth font(12 points) Smooth font(1 points) - 12345 Smooth font(8 points) - 123456789 AB Smooth font(6 points) - 123456789 ABCaboXyz

123456789 font7. OCR-A ABCabc

FONT.
FONTS. 012345678
FONT4. 012345678
FONT3. 0123456789 ABCABC
font2. 0123456789 ABCABC
font2. 0123456789 ABCABC
font1. 0123456789 ABCABC
font1. 0123456789 ABCABC
font2. 0123456789 ABCABC
font3. 0123456789 ABCABC
font3. 0123456789 ABCABC
font3. 0123456789 ABCABC
font3. 0123456789 ABCABC
font3. 0123456789 ABCABC
font3. 0123456789 ABCABC
font3. 0123456789 ABCABC
font3. 0123456789 ABCABC
font3. 0123456789 ABCABC
font3. 0123456789 ABCABC
font3. 0123456789 ABCABC
font3. 0123456789 ABCABC
font3. 0123456789 ABCABC
font3. 0123456789 ABCABC
font3. 0123456789 ABCABC
font3. 0123456789 ABCABC
font3. 0123456789 ABCABC
font3. 0123456789 ABCABC
font3. 0123456789 ABCABC
font3. 0123456789 ABCABC
font3. 0123456789 ABCABC
font3. 0123456789 ABCABC
font3. 0123456789 ABCABC
font3. 0123456789 ABCABC
font3. 0123456789 ABCABC
font3. 0123456789 ABCABC
font3. 0123456789 ABCABC
font3. 0123456789 ABCABC
font3. 0123456789 ABCABC
font3. 0123456789 ABCABC
font3. 0123456789 ABCABC
font3. 0123456789 ABCABC
font3. 0123456789 ABCABC
font3. 0123456789 ABCABC
font3. 0123456789 ABCABC
font3. 0123456789 ABCABC
font3. 0123456789 ABCABC
font3. 0123456789 ABCABC
font3. 0123456789 ABCABC
font3. 0123456789 ABCABC
font3. 0123456789 ABCABC
font3. 0123456789 ABCABC
font3. 0123456789 ABCABC
font3. 0123456789 ABCABC
font3. 0123456789 ABCABC
font3. 0123456789 ABCABC
font3. 0123456789 ABCABC
font3. 0123456789 ABCABC
font3. 0123456789 ABCABC
font3. 0123456789 ABCABC
font3. 0123456789 ABCABC
font3. 0123456789 ABCABC
font3. 0123456789 ABCABC
font3. 0123456789 ABCABC
font3. 0123456789 ABCABC
font3. 0123456789 ABCABC
font3. 0123456789 ABCABC
font3. 0123456789 ABCABC
font3. 0123456789 ABCABC
font3. 0123456789 ABCABC
font3. 0123456789 ABCABC
font3. 0123456789 ABCABC
font3. 0123456789 ABCABC
font3. 0123456789 ABCABC
font3. 0123456789 ABCABC
font3. 0123456789 ABCABC
font3. 0123456789 ABCABC
font3. 0123456789 ABCABC
font3. 0123456789 ABCABC
font3. 0123456789 ABCABC
font3. 0123456789 ABCABC
font3. 0123456789 ABCABC
font3. 012345679 ABCABC
font3. 012345679 ABCABC
font3. 0

CG ENABLED
USB SN: 000000000001
PRODUCT SN: 000000000001
0000:0000:0000:0000
0000:0000:0000:0000 LINK LOCAL : 0000 : 0000 : 0000 IP ADDRESS: 0.0 0.0
LAN MODULE NOT INSTALL
0 <-0.01mm>
CUTTER/PEELER OFFSET:
PEELER DISABLED
CUTTER DISABLED
CUTTER DISABLED
CHIBRATION MODE:INTELLI
MEDIA: CONTINUOUS
STD CTRL CODES
CODE PAGE: PO-650
CUT COUNT: 0
PRINT LENGTH: 1M
DIRECT THERMAL
DARKNESS: 10
SPEED: 3 IPS
LAB LEN(TOP TO TOP): 10mm
PRINT UIDTH: 1184 DOTS
MAX LABEL HEIGHT: 50 INCHES
RTC TIME: 1/1/0(0:56:48)
REF: 00000 SEE: 00000
SEE-THRU SENSOR
H. POSITION HOLUST: 0011
NO.0F DL SOFT FONTS(HOST): 0
NO.0F DL SOFT FONTS(FLASH): 0
8438K BYTES
UNLIBBLE FLASH: 0
NO BORRO 16M BYTES
FLASH TYPE:
UN BORRO 16M BYTES
FLASH TYPE: FLASH TYPE:
RUHILABLE RAM: 3684K BYTES
STANDARD RAM: 32M BYTES
US212-U01.03 20171123SDPL
LABEL PRINTER UITH FIRMUARE

#### **SEPL**

LABEL PRINTER WITH FIRMWARE WS212-VO1.03 20171123SEPL STANDARD RAM : 32M BYTES AVAILABLE RAM : 3684K BYTES FLASH TYPE : ON BOARD 16M BYTES
AVAILABLE FLASH :
8438K BYTES
NO.OF DL SOFT FONTS(FLASH):0
NO.OF DL SOFT FONTS(RAM) :0
NO.OF DL SOFT FONTS(HOST):0 H. POSITION ADJUST.: 0011 SEE-THRU SENSOR REF: 0000 SEE: 0000 RTC TIME: 1/1/0(0:18:46) MAX LABEL HEIGHT: 50 INCHES PRINT WIDTH: 638 DOTS LAB LEN(TOP TO TOP): 10mm SPEED: 3 IPS DARKNESS: 8 DIRECT THERMAL PRINT LENGTH: 1M CUT COUNT:0 CODE PAGE : English (437) MEDIA : CONTINUOUS CALIBRATION MODE:INTELLI BACKFEED DISABLED CUTTER DISABLED PEELER DISABLED CUTTER/PEELER OFFSET: 0 <+-0.01mm> LAN MODULE NOT INSTALL IP ADDRESS: 0.0.0.0 SUBNET MASK: 0.0.0.0 GATEWAY: 0.0.0.0 MAC ADDRESS: AB-CD-EF-00-01-D2 DHCP: ENABLED DHCP CLIENT ID: FFFFFFFFFFFFFF **FFFFFFFFFFFFF** DHCP HOST NAME: SNMP: ENABLED SOCKET COMM.: ENABLED SOCKET PORT: 9100 IPV6 MODE: MANUAL IPV6 TYPE: NONE IPV6 ADDRESS: 0000:0000:0000 0000:0000:0000:0000 LINK LOCAL : 0000:0000:0000:0000 0000:0000:0000:0000 PRODUCT SN: 00000000001 USB SN: 000000000001 CG ENABLED ot(0,0)<0.1dot,0.01mm> rm(0,0)<1+ 0-,0.01mm> sm(0,0)<1+ 0-,0.01mm> rv(0,0,0)<0.01v><F> sv(0,0,0)<0.01v><F> rso(0)<0.01mm> sso(0)<0.01mm> ragc(0)<0.01v><F> sagc(0)<0.01v><F> sw: - - 000 -123456 tont 1. 0123456789 ABCabcXyz font 2. 0123456789 ABCabcXyz font 3. 0123456789 ABCabcXyz font 4. 0123456789 ABCXY FONT 5

# 

3 Printer operation Reset your printer

# 3.3 Reset your printer

By resetting your printer, you can return your printer to the state it was in when you receive it. This can help you solve some problems caused by settings changed during the printing.

Do the following to reset your printer:

- 1. Turn off the printer.
- 2. Press and hold the **FEED** button, and turn on the printer.
- Both status lights glow solid Orange for a few seconds. Next, they turn to green shortly, and then turn to other colors. When both lights turn to red, release the FEED button immediately.
- 4. Press and hold the FEED button over 3 seconds and release it. Both status lights blink red three times, and turn to solid Orange for a few seconds. After the printer is reset, LED 1 goes out while LED 2 turns to solid green.

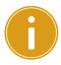

**Important** In step 4, if you do not hold the **FEED** button long enough, LED 1 will blink Orange three times while LED 2 goes out. It means the printer is not reset.

3 Printer operation Communications

# 3.4 Communications

# 3.4.1 Interfaces and Requirements

This printer comes with USB type A and type B interface, an ethernet.

## USB Interface Requirements

The Universal Serial Bus (USB) interface is compatible with your existing PC hardware. The USB's "plug and play" design makes installation easy. Multiple printers can share a single USB port/hub. The different usage of type A and B are as below.

| USB type A | USB Flash drive, USB keyboard or USB Scanner. |
|------------|-----------------------------------------------|
| USB type B | PC to set printer.                            |

#### Ethernet Module Status Indicators

The indicators with two different colors help users understand status of Ethernet:

| LED<br>Status | Description                                 |                    |  |  |  |
|---------------|---------------------------------------------|--------------------|--|--|--|
| Both Off      | No Ethernet link detected.                  |                    |  |  |  |
| Blinking      | The printer waits for printer ready.        |                    |  |  |  |
|               | It will take about few seconds to be ready. |                    |  |  |  |
| Green         | Speed LED                                   | On: 100 Mbps link  |  |  |  |
| Green         | Speed LED                                   | Off: 10 Mbps link  |  |  |  |
|               |                                             | On: link up        |  |  |  |
| Orange        | Link/Activity LED                           | Off: link down     |  |  |  |
|               |                                             | Blinking: activity |  |  |  |

4 Maintenance Cleaning

# 4 Maintenance

This chapter describes routine cleaning procedure.

# 4.1 Cleaning

To maintain print quality and prolong the printer's life, you need to perform some routine maintenance. Daily maintenance should be done for high volume printing, and weekly for low volume printing.

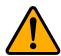

**Caution** Always turn off the printer before cleaning.

#### 4.1.1 Printhead

It is essential to keep printhead clean if you want the best print quality. We strongly recommend that you clean the printhead when you load a new media roll. If the printer is operated in critical environment, or the print quality declines, you need to clean the printhead more frequently.

Keep in mind these things before you clean:

- Keep the water away in case of corrosion on heating elements.
- If you just finish printing, wait until the printhead cools down.
- Do not touch the printhead with bare hands or hard objects.

#### Cleaning steps:

- 1. Moisten a soft cloth or a cotton swab with ethyl alcohol.
- 2. Gently wipe the printhead in one direction. That is, wipe it only from left to right or vice versa. Do not wipe back-and-forth, in case dust or dirt attaches to the printhead again.

4 Maintenance Cleaning

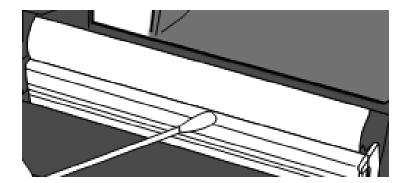

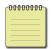

**Note** Printhead warranty becomes void if printhead serial number is removed, altered, defected, or made illegible, under every circumstance.

### 4.1.2 Media housing

Use a soft cloth to clean the dust, dirt or debris built up on the **Media Roll Holders, Media Guides** and media path.

- 1. Moisten a soft cloth with ethyl alcohol.
- 2. Wipe the Media Roll Holders to clean dust.
- 3. Wipe the **Media Guides** to clean dust and dirt.
- 4. Wipe the media path to clean paper debris.

#### **4.1.3 Sensor**

Media sensors may not be able to detect the media correctly if it becomes dirty.

- 1. Moisten a soft cloth or a cotton swab with absolute ethyl alcohol.
- 2. Gently brush sensors to remove the dust away.
- 3. Use a dry cloth to clean the residue.

4 Maintenance Cleaning

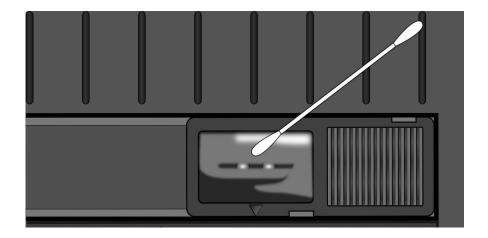

# 4.1.4 Platen roller

The platen roller is also important for print quality. Dirty platen roller may damage the printhead. Clean the platen roller right away if the adhesive, dirt or dust accumulates on it.

- 1. Moisten a soft cloth with absolute ethyl alcohol.
- 2. Gently wipe the platen roller to remove the dust and adhesive.

5 Troubleshooting Printer issues

# 5 Troubleshooting

This chapter provides the information about printer problems and solutions.

## 5.1 Printer issues

#### The printer is not turned on

- Did you attach the AC power cord?
- Make sure the power supply's connector is inserted into the printer power jack.
- Check the power connection from the wall socket to the printer. Test the power
   cord and the socket with other electrical devices.
- Disconnect the printer from the wall socket, and connect it again.

#### The printer turns itself off

- Turn on the printer again.
- Make sure the power supply's connector and the power cord are plugged properly.
- Make sure the power supply and the power cord are not damaged.
- Use the applicable power supply.
- If the printer keeps turning itself off, check the socket and make sure it

has enough power for the printer.

#### The printer does not feed the media out

- The media is not loaded correctly. See Section 2.3, "Loading Media" to reload the media.
- If there is a paper jam, clear it.

5 Troubleshooting Media issues

# 5.2 Media issues

#### The media is out

Load a new media roll.

#### The paper is jammed

- Open the printer and clear the jammed paper.
- Make sure the paper is held properly by the Media Guides.

#### The printing position is not correct

- Did you use the correct media type for printing?
- The media is not loaded correctly. See Section 2.3, "Loading Media" to reload the media.
- The media sensor needs to be calibrated. See Section 3.1, "Media Sensor Calibration" to calibrate the sensor.
- The media sensor is dirty. Clean the media sensor.

#### **Nothing is printed**

- The media is not loaded correctly. See Section 2.3, "Loading Media" to reload the media.
- The print data might not be sent successfully. Make sure the interface is set correctly in the printer driver, and send the print data again.

#### The print quality is poor

- The printhead is dirty. Clean the printhead.
- The platen roller is dirty. Clean the platen roller.
- Adjust the print darkness, or lower the print speed.
- The media is incompatible for Direct Thermal. Use the compatible media instead.
- The media is incompatible for the printer.

5 Troubleshooting Other issues

## 5.3 Other issues

#### There are broken lines in the printed label

■ The printhead is dirty. Clean the printhead.

#### An error occurred when writing data to the USB memory

- Did you insert the USB drive?
- Make sure the USB drive is plugged tightly into the port.
- The USB drive might be broken. Replace it with another one.

#### The printer is unable to save files due to insufficient USB memory

Delete the files on your USB drive to free some space, or replace your USB drive with an empty one.

#### The cutter is experiencing issues

- If there is a paper jam, clear it.
- The cutter has become loose. Fix the cutter in position and tighten it.
- The cutter blade is not sharp anymore. Replace your cutter with a new one.

#### The printhead temperature is extremely high

The printhead temperature is controlled by the printer. If it is extremely high, the printer will stop printing automatically, until the printhead is cool down.

After that, the printer will resume printing automatically, if there is any unfinished print job.

#### The printhead is broken

Contact your local dealer for assistance.

6 Specifications Printer

# **6 Specifications**

This chapter provides specifications for the printer. Specifications are subject to change without notice.

# 6.1 Printer

| Model               | WS208                                                       | WS212                         |  |  |
|---------------------|-------------------------------------------------------------|-------------------------------|--|--|
| Print method        | Direct Thermal                                              |                               |  |  |
| Resolution          | 203 dpi (8 dots/mm)                                         | 300 dpi (12 dots/mm)          |  |  |
| Media Alignment     | Centered                                                    |                               |  |  |
| Operation Mode      | Standard: Continuous <b>mode</b> , Tear-off <b>mode</b>     |                               |  |  |
|                     | Optional: Cutter <b>mod</b>                                 | <b>e</b> , Peeler <b>mode</b> |  |  |
|                     | Reflective Senso                                            | or (Movable)                  |  |  |
| Sensor              | Media Transmissive sensor x 1 (fixed, 6.27mm offset)        |                               |  |  |
|                     | Head Open S                                                 | Switch                        |  |  |
| Operation interface | LED indicator x 2,                                          | Button x 1                    |  |  |
|                     | 2, 3, 4, 5, 6, 7 inches/sec                                 | 2, 3, 4, 5 inches/sec         |  |  |
| Print Speed         | (50.8, 76.2, 101.6, 127, 152.4,                             | (50.8, 76.2, 101.6, 127       |  |  |
| i iliit Speed       | 177.8 mm/sec)                                               | mm/sec)                       |  |  |
|                     | 2 &3ips for peel off mode                                   | 2 &3ips for peel off mode     |  |  |
| Printable Area      | Max. length 100"(2540mm)                                    | Max. length                   |  |  |
|                     |                                                             | 50"(1270mm)                   |  |  |
|                     | Average print ratio within 15 % or less (whole print layout |                               |  |  |
| Print Ratio         | area)                                                       |                               |  |  |
|                     | Full width with 1mm pitch is required                       |                               |  |  |
| Interface           | USB hosts(Type A), USB dev                                  | ice(Type B) , Ethernet        |  |  |
| Programming         | SDPL+SEPL+SZPL                                              |                               |  |  |
| Language            |                                                             |                               |  |  |
| Accessories         | Peeler, Full Cutter                                         |                               |  |  |
|                     | Standard Memory (Flash ROM): 16 MB                          |                               |  |  |
| On Doord Manage     | User Memory: 8 MB                                           |                               |  |  |
| On-Board Memory     | Standard Memory (SDRAM): 32 MB                              |                               |  |  |
|                     | USB storage up to 32 GB (FAT32 format only)                 |                               |  |  |
|                     |                                                             |                               |  |  |

#### 6 Specifications

| CPU Type         | 32 bit RISC microprocessor                            |  |  |  |  |
|------------------|-------------------------------------------------------|--|--|--|--|
| SoftwareLabel    | Windows Driver (Windows Vista/ Win 7/ Win 8/ Win 10), |  |  |  |  |
| editing          | BarTender® from Seagull Scientific, Nice Label        |  |  |  |  |
| Software Utility | Printer Tool                                          |  |  |  |  |
| Agency Listing   | CB, CE                                                |  |  |  |  |

6 Specifications Media

# 6.2 Media

| Properties | Description                                       |  |  |  |
|------------|---------------------------------------------------|--|--|--|
| Media Size | Max. width: 60mm, Min. width: 12mm                |  |  |  |
|            | Max length 100" (2540 mm), Min length 0.4" (10mm) |  |  |  |
|            | Thickness: 0.00236"~0.00787" (0.06mm~0.2mm)       |  |  |  |
|            | 5"(127mm) OD on a 1"/1.5" (25.4/38 mm) ID core    |  |  |  |
|            | 4.5"(115mm) OD on a 0.5" (12.7mm) ID core         |  |  |  |
|            | Min. width: 12mm for partial cutter options.      |  |  |  |
|            | Min. length: 25mm for cutter options.             |  |  |  |
| Media Type | Direct Thermal Label                              |  |  |  |
|            | Direct Thermal Tag                                |  |  |  |
|            | Roll Paper (Inside Wound or Outside Wound)        |  |  |  |
|            | Fanfold Paper                                     |  |  |  |

# 6.3 Electrical and operating environment

| Properties   | Range                                                           |  |  |  |
|--------------|-----------------------------------------------------------------|--|--|--|
| Power Supply | Voltage: AC 100 V $^{\sim}$ 240 V $\pm$ 10 % (full range)       |  |  |  |
|              | Frequency: 50 Hz - 60 Hz ± 5 %                                  |  |  |  |
| Temperature  | Operating: $41^{\circ}F^{\sim}104^{\circ}F$ (5 °C ~ 40 °C)      |  |  |  |
|              | Storage: $-4^{\circ}F^{\sim}140^{\circ}F$ (-20 °C $\sim$ 60 °C) |  |  |  |
| Humidity     | Operating: 25 %RH ~ 85 %RH (non-condensing)                     |  |  |  |
|              | Storage: 10 %RH ~ 90 %RH (non-condensing)                       |  |  |  |

# **6.4 Physical dimension**

| Dimension | Size and Weight                           |
|-----------|-------------------------------------------|
| Size      | W 116 mm x H 170 mm x D 215 mm            |
| Weight    | 1.05 kg (excluding media and accessories) |

# 6.5 Fonts, Barcodes, and Graphics Specification

The specifications of fonts, bar codes and graphics depends on the printer emulation.

The emulations SDPL, SEPL, and SZPL are printer programming languages, through which the host can communicate with your printer.

### **Printer Programming Language SDPL**

| Programming Language | SDPL                                                 |  |  |  |
|----------------------|------------------------------------------------------|--|--|--|
|                      | 9 fonts with different point size                    |  |  |  |
| Internal fonts       | 6 fonts with ASD smooth font.                        |  |  |  |
|                      | Courier font with different symbol sets.             |  |  |  |
| Symbol sets          | Courier font symbol set: Roman-8, ECMA-94, PC, PC-A, |  |  |  |
| (Code pages)         | PC-B, Legal, and PC437 (Greek), Russian.             |  |  |  |
| Soft fonts           | Downloadable soft fonts by Print Tool                |  |  |  |
| Font size            | 1x1 to 24x24 times                                   |  |  |  |
| Character rotation   | 0, 90, 180, 270 degree, 4 direction rotation         |  |  |  |
| Graphics             | PCX, BMP, IMG, GDI and HEX format files              |  |  |  |
|                      | Codabar、Code 128 subset A/B/C、Code 39、Code 93、       |  |  |  |
|                      | EAN-13、EAN-8、GS1 Data bar (RSS) 、Interleaved 2 of 5  |  |  |  |
|                      | (Standard/with modulo 10 checksum/ with human        |  |  |  |
| 1D Barcodes          | readable check digit/ with modulo 10 checksum &      |  |  |  |
|                      | shipping bearer bars) 、Plessey、Postnet、UCC/EAN-128、  |  |  |  |
|                      | UCC/EAN-128 K-MART、UCC/EAN-128 Random weight、        |  |  |  |
| ·                    | UPC2、UPC5、UPC-A、UPC-E、FIM、HBIC、Telepen               |  |  |  |
| 2D Barcodes          | Data Matrix (ECC 200 only) 、MaxiCode、PDF417、QR       |  |  |  |
| ZD Barcoues          | code、Aztec 、Composite Codes                          |  |  |  |

# **Printer Programming Language SEPL**

| Programming Language | SEPL                                                                       |  |  |
|----------------------|----------------------------------------------------------------------------|--|--|
| Internal fonts       | 5 fonts with different point size                                          |  |  |
|                      | 8 bits code page : 437, 850, 852, 860, 863, 865, 857, 861,                 |  |  |
|                      | 862, 855, 866, 737, 851, 869, 1252,                                        |  |  |
| Symbol sets          | 1250, 1251, 1253, 1254, 1255                                               |  |  |
| (Code pages)         | 7 bits code page: USA, BRITISH, GERMAN,                                    |  |  |
| (Code pages)         | FRENCH, DANISH, ITALIAN,                                                   |  |  |
|                      | SPANISH, SWEDISH and                                                       |  |  |
|                      | SWISS                                                                      |  |  |
| Soft fonts           | Downloadable soft fonts by Print Tool                                      |  |  |
| Font size            | 1x1 to 24x24 times                                                         |  |  |
| Character rotation   | 0, 90, 180, 270 degree, 4 direction rotation                               |  |  |
| Graphics             | PCX , Binary Raster, BMP and GDI                                           |  |  |
|                      | Codabar、Code128 subset A/B/C、Code 128 auto、Code                            |  |  |
|                      | 128 UCC (shipping container code)、Code 39、Code 39                          |  |  |
|                      | with check sum digit 、Code 93、EAN-13、EAN-13 2/5 digit                      |  |  |
|                      | add-on、EAN-8 (Standard, 2 /5digit add-on) 、 GS1 Data                       |  |  |
|                      | bar (RSS) 、 Interleave 2 of 5、Interleaved 2 of 5 with                      |  |  |
| 1D Barcodes          | check sum. Interleaved 2 of 5 with human readable check                    |  |  |
|                      | digit、Matrix 2 of 5、Postnet 、UCC/EAN code 128                              |  |  |
|                      | (GS1-128) 、UPC-Interleaved 2 of 5、UPC-A、UPCA 2/5                           |  |  |
|                      | digit add-on、UPC-E、UPCE 2/5 digit add-on、                                  |  |  |
|                      | German Postcode                                                            |  |  |
| 2D Barcodes          | Data Matrix (ECC 200 only) 、MaxiCode、PDF417、QR code、Aztec 、Composite Codes |  |  |

# **Printer Programming Language SZPL**

| Programming Language | SZPL                                                        |
|----------------------|-------------------------------------------------------------|
|                      | 8 (A~H) fonts with different point size.                    |
| Internal fonts       | 8 AGFA fonts: 7 (P~V) fonts with fixed different point size |
| internal ionts       | (not scalable). 1 (0) font with scaling point size.         |
|                      | CG Triumvirate Bold Internal TTF font.                      |
|                      | USA1, USA2, UK, HOLLAND,                                    |
|                      | DENMARK/NORWAY, SWEDEN/FINLAND,                             |
| Symbol sets          | GERMAN, FRANCE1, FRANCE2, ITALY,                            |
| (Code pages)         | SPAIN, MISC, JAPAN, IBM850, Multibyte Asian Encodings,      |
|                      | UTF-8, UTF-16 Big-Endian, UTF-16 Little-Endian, Code        |
|                      | page 1250, 1251, ,1252, 1253, 1254                          |
| Soft fonts           | Downloadable soft fonts by Print Tool                       |
| Font size            | 1x1 to 10x10                                                |
| Character rotation   | 0, 90, 180, 270 degree, 4 direction rotation                |
| Graphics             | GRF, Hex and GDI                                            |
|                      | Codabar、 Code 11、Code128 subset A/B/C、Code39、               |
|                      | Code 39 with check sum digit、 Code 93、EAN-13、EAN-8、         |
|                      | GS1 Data bar (RSS)、Industrial 2 of 5、Interleave 2 of 5、     |
| 1D Barcodes          | Interleaved 2 of 5 with check sum                           |
|                      | Interleaved 2 of 5 with human readable check digit、         |
|                      | MSI、Plessey、Postnet、 UPC-A、 UPC-E、 Logmars 、                |
|                      | Standard 2 of 5                                             |
| 20.0                 | Data Matrix (ECC 200 only) 、MaxiCode、PDF417、QR              |
| 2D Barcodes          | code、Aztec 、Composite Codes                                 |

6 Specifications Ethernet

# 6.6 Ethernet

| Properties | Description                          |  |  |  |  |  |
|------------|--------------------------------------|--|--|--|--|--|
| Port       | RJ-45                                |  |  |  |  |  |
| Speed      | 10Base-T/100Base-T (Auto Detecting)  |  |  |  |  |  |
| Protocol   | ARP, IP, ICMP, UDP, TCP, HTTP, DHCP, |  |  |  |  |  |
|            | Socket, LPR, IPv4, IPV6, SNMPv2      |  |  |  |  |  |
| Mode       | TCP Server/Client, UDP Client        |  |  |  |  |  |
| Technology | HP Auto-MDIX, Auto-Negotiation       |  |  |  |  |  |

# 6.7 Wireless LAN (Option)

|          | Properties          |                   | Wireless LAN I/F                             |          |                          |  |
|----------|---------------------|-------------------|----------------------------------------------|----------|--------------------------|--|
| Hardware | Protocol            | IEEE 802.11 b/g/n |                                              |          |                          |  |
|          | Enabled Device      | WIRELESS PRINTER  |                                              |          |                          |  |
|          | Operating           | -20°C ~ +8        | 35°C                                         |          |                          |  |
|          | Temperature         |                   |                                              |          |                          |  |
|          | Destination         | USA               |                                              | Europe   |                          |  |
|          | Frequency           | 2412 ~ 24         | 62 MHz                                       | 2412 ~ 2 | 2472 MHz                 |  |
|          | (Center Channel)    |                   |                                              |          |                          |  |
|          | Channel             | 1 ~ 11 ch         |                                              | 1 ~ 13 c | h                        |  |
|          | Spacing             |                   |                                              | 5 MI     | <del>l</del> z           |  |
|          | Transmission Speed/ | IEEE              | Transmissio                                  | n        | Conforming to IEEE       |  |
|          | Modulation          | 802.11b           | Method                                       |          | 802.11b DSSS method      |  |
|          |                     |                   | Channel  Data Transmission  Speed/Modulation |          | Depending on the country |  |
|          |                     |                   |                                              |          | 11/5.5 Mbps: CCK         |  |
|          |                     |                   |                                              |          | 2 Mbps: DQPSK            |  |
|          |                     |                   |                                              |          | 1 Mbps: DBPSK            |  |
|          |                     | IEEE              | Transmissio                                  | n        | Conforming to IEEE       |  |
|          |                     | 802.11g           | Method                                       |          | 802.11g OFDM method      |  |
|          |                     |                   | Channel  Data Transmission  Speed/Modulation |          | DSSS method              |  |
|          |                     |                   |                                              |          | Depending on the country |  |
|          |                     |                   |                                              |          | 54/48 Mbps: 64 QAM       |  |
|          |                     |                   |                                              |          | 36/24 Mbps: 16 QAM       |  |
|          |                     |                   |                                              |          | 18/12 Mbps: QPSK         |  |
|          |                     |                   |                                              |          | 9/6 Mbps: BPSK           |  |

|          | Properties            |             | Wireless LAN I/F                             |                         |                       |
|----------|-----------------------|-------------|----------------------------------------------|-------------------------|-----------------------|
|          |                       |             | IEEE                                         | Transmission            | Conforming to         |
|          |                       |             | 802.11n                                      | Method                  | IEEE802.11n OFDM      |
|          |                       |             |                                              |                         | method                |
|          |                       |             |                                              | Channel                 | (US)1-11ch            |
|          |                       |             |                                              |                         | (JP/DE)1-13ch         |
|          |                       |             |                                              | Data Transmission       | 20MHz : 6.5M / 7.2M / |
|          |                       |             |                                              | Speed/Modulation        | 13M / 14.4M / 19.5M / |
|          |                       |             |                                              |                         | 21.7M / 26M /28.9M /  |
|          |                       |             |                                              |                         | 39M / 43.3M / 52M /   |
|          |                       |             |                                              |                         | 57.8M / 58.5M / 65M / |
|          |                       |             |                                              |                         | 72.2M(Auto-sensing)   |
|          | Antenna               |             | External antenna                             |                         |                       |
|          | Aerial power          |             | 802.11b                                      | Max +15 dBm             |                       |
|          |                       |             | 802.11g                                      | Max +17 dBm             |                       |
|          |                       |             | 802.11n                                      | Max +17 dBm             |                       |
| Software | Connection mode       |             | Infrastructure, Adhoc                        |                         |                       |
|          | Default IP Address    |             | 192.168.1                                    | 1                       |                       |
|          | Default Subnet Mask   |             | 255.255.0                                    | 0.0                     |                       |
|          | Default ESSID         |             | WIRELESS PRINTER                             |                         |                       |
|          | Security              |             | IEEE 802.11i                                 |                         |                       |
|          |                       | Cryptograp  | WEP 128                                      | bit, TKIP (WPA), AES (\ | WPA2)                 |
|          |                       | hy          |                                              |                         |                       |
|          |                       | Authorizati | Open Key                                     | (for WEP), PSK          |                       |
|          |                       | on          |                                              |                         |                       |
|          | Protocol (*)          |             | TCP/IP, Socket, DHCP                         |                         |                       |
|          | Wireless LAN          |             | Parameter Setting: Command (PC Setting Tool) |                         |                       |
|          | Parameter Setting and |             |                                              | ·                       |                       |
|          | Status Monitor        |             |                                              |                         |                       |

6 Specifications Ports

# 6.8 Ports

This section provides information about IO port specifications for the printer.

## 6.8.1 USB

There are two common USB connectors. Typically, type A is found on hosts and hubs; type B is found on devices and hubs. The figure below shows their pinouts.

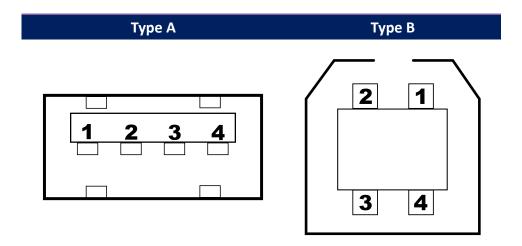

| Pin | Signal | Description                        |
|-----|--------|------------------------------------|
| 1   | VBUS   | +5V                                |
| 2   | D-     | Differential data signaling pair - |
| 3   | D+     | Differential data signaling pair + |
| 4   | Ground | Ground                             |

6 Specifications Ports

# 6.8.2 Ethernet

The Ethernet uses RJ-45 cable, which is 8P8C (8-Position 8-Contact). The figure below shows its pinout.

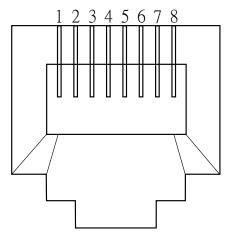

| Pin | Signal    |  |
|-----|-----------|--|
| 1   | Transmit+ |  |
| 2   | Transmit- |  |
| 3   | Receive+  |  |
| 4   | Reserved  |  |
| 5   | Reserved  |  |
| 6   | Receive-  |  |
| 7   | Reserved  |  |
| 8   | Reserved  |  |